# Dell OpenManage Plug-in Version 1.0 For Nagios XI Installation Guide

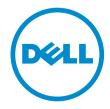

## Notes, cautions, and warnings

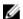

NOTE: A NOTE indicates important information that helps you make better use of your computer.

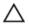

CAUTION: A CAUTION indicates either potential damage to hardware or loss of data and tells you how to avoid the problem.

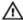

WARNING: A WARNING indicates a potential for property damage, personal injury, or death.

© 2016 Dell Inc. All rights reserved. This product is protected by U.S. and international copyright and intellectual property laws. Dell and the Dell logo are trademarks of Dell Inc. in the United States and/or other jurisdictions. All other marks and names mentioned herein may be trademarks of their respective companies.

## **Contents**

| 1 Introduction                                           | 4  |
|----------------------------------------------------------|----|
| 2 System requirements                                    | 5  |
| System requirements for management systems               |    |
| General requirements                                     |    |
| Operating system requirements                            | 6  |
| System requirements for managed systems                  | 6  |
| 3 Downloading and installing the Dell OpenManage Plug-in | 7  |
| 4 Post installation requirements                         | 9  |
| Configuring alerts or events (traps)                     | 9  |
| Configuring Dell Knowledge Base (KB) articles            | 9  |
| Configuring Nagios XI installed (non default) path       | 10 |
| 5 Uninstalling the Dell OpenManage Plug-in               | 11 |
| 6 Accessing documents from Dell support site             | 12 |
| 7 Related Documentation                                  | 13 |

## Introduction

This guide provides information about the software requirements, system requirements, and the steps to install and uninstall the Dell OpenManage Plug-in Version 1.0 for Nagios XI.

This plug-in provides capabilities to monitor the supported Dell devices in environments managed by Nagios XI. This plug-in gives you complete hardware-level visibility of Dell devices, including overall and component-level health monitoring. The plug-in enables you to view the basic inventory information and conduct event monitoring of Dell devices. The plug-in also supports one-to-one web console launch of the Dell devices for further troubleshooting, configuration, and management activities.

The Dell OpenManage Plug-in Version 1.0 for Nagios XI supports the following Dell devices:

- Dell 12th and later generations of Dell PowerEdge servers through the agent-free method by using Integrated Dell Remote Access Controller (iDRAC) with Lifecycle Controller (LC)
- Dell Datacenter Scalable Solutions (DSS)
- Dell PowerEdge FX2/FX2s chassis, Dell PowerEdge VRTX chassis, and Dell PowerEdge M1000e chassis
- Dell EqualLogic PS-Series Storage Arrays, Dell PowerVault MD 34/38 Series Storage Arrays, and Dell Compellent Storage Arrays

For more details on the supported Dell device models, see Support matrix in the "Dell OpenManage Plugin Version 1.0 for Nagios XI User's Guide."

Before installing Dell OpenManage Plug-in Version 1.0 for Nagios XI, download the latest documents from **Dell.com/omconnectionsEnterpriseSystemsManagement** or **Dell.com/openmanagemanuals** for the latest information about this product.

## System requirements

To discover iDRAC devices by using the Dell OpenManage Plug-in, you can opt for either SNMP or WS-MAN protocol based on your requirement. However, to discover Dell storage devices, you must use the SNMP protocol and to discover Dell chassis, you must use WS-MAN protocol.

Table 1. Dell devices and their supported protocols.

| Protocol                                                       | Dell Servers | Dell Chassis | Dell Storage |
|----------------------------------------------------------------|--------------|--------------|--------------|
| Simple Network<br>Management Protocol<br>(SNMPv1, and SNMPv2c) | <b>~</b>     | 3            |              |
| Web Services-<br>Management (WS-MAN)                           | $\checkmark$ |              | 8            |

## System requirements for management systems

A management system is the server where Nagios XI is installed. The requirements for the management systems are as follows:

#### **General requirements**

Before you install the plug-in, ensure that you meet the following requirements based on the protocol you are using:

#### Common prerequisites:

- Any Nagios XI version between 5.2.0 to 5.2.7 is installed.
- The Net-IP Perl module version 1.26 or later is installed.
- (Optional) Java version 1.6 or later is installed to view Dell warranty information.
- (Optional) Socket6 Perl module version 0.23 or later is installed for monitoring managed systems using Internet Protocol version 6 (IPv6).
- (Optional) SNMP Trap Translator (SNMPTT) is installed to receive SNMP alerts. It is recommended to use the latest version.
- (Optional) The supported Dell Remote RACADM utility is installed to monitor component attribute information of Dell chassis such as:
  - Speed(RPM) of the Dell Chassis Fan Status.
  - InputCurrent(A) of the Dell Chassis PowerSupply Status.
  - InputVoltage(V) of the Dell Chassis PowerSupply Status.
  - OutputPower(W) of the Dell Chassis PowerSupply Status.

#### - Health of the **Dell Chassis I/O Module Status**.

For more information on downloading and installing the supported Dell Remote RACADM utility, go to "en.community.dell.com/techcenter/systems-management/w/wiki/3205.racadm-command-line-interface-for-drac"

#### For SNMP:

The Net-SNMP Perl module version 6.0.1 or later is installed.

#### For WS-MAN:

OpenWSMAN and its Perl binding are installed.

#### **Operating system requirements**

- Red Hat Enterprise Linux (RHEL) version 7.2 (32-bit and 64-bit)
- Red Hat Enterprise Linux (RHEL) version 6.7 (64-bit)

## System requirements for managed systems

A managed system is a supported Dell device that you are monitoring. The requirements for the managed systems are as follows:

Table 2. Supported firmware versions for Dell servers

| Dell Servers                                                            | iDRAC Firmware Versions   |
|-------------------------------------------------------------------------|---------------------------|
| Dell 12th generation of PowerEdge servers                               | 2.30.30.30 and 2.21.21.21 |
| Dell 13th generation of PowerEdge servers                               | 2.30.30.30 and 2.21.21.21 |
| Dell 13th generation of PowerEdge servers (R830)                        | 2.35.35.35 and 2.30.30.30 |
| Dell Datacenter Scalable Solutions (DSS 1500,<br>DSS 1510 and DSS 2500) | 2.30.30.30                |

#### Table 3. Supported firmware versions for Dell chassis

| Dell Chassis                    | CMC Firmware Versions |
|---------------------------------|-----------------------|
| Dell PowerEdge M1000e Chassis   | 5.1 and 5.0           |
| Dell PowerEdge VRTX Chassis     | 2.1 and 2.0           |
| Dell PowerEdge FX2/FX2s Chassis | 1.3 and 1.2           |

#### Table 4. Supported firmware versions for Dell storage arrays

| Dell Storage Arrays                            | Firmware Versions           |
|------------------------------------------------|-----------------------------|
| Dell Compellent Storage Arrays                 | 6.6 and 6.5                 |
| Dell EqualLogic PS-Series Storage Arrays       | 8.0.4 and 7.1.7             |
| Dell PowerVault MD 34/38 Series Storage Arrays | 08.25.04.60 and 08.20.12.60 |

## Downloading and installing the Dell OpenManage Plug-in

Download the Dell OpenManage Plug-in Version 1.0 for Nagios XI installer from the Dell support website at **Dell.com/support** or from Nagios exchange at **exchange.nagios.org/**.

The installer is packaged as a .tar.gz file named

Dell\_OpenManage\_Plugin\_v1.0\_Nagios\_XI\_A00.tar.gz.

2. Navigate to the location where you have downloaded the file, and extract its contents.

The following files are extracted:

- Dell OM NagiosXI monitoring wizard.zip file
- Dell\_OM\_Plugin\_1\_0\_For\_NagiosXI\_IG.pdf file Dell\_OM\_Plugin\_1\_0\_For\_NagiosXI\_ReadMe.txt file
- license en.txt file
- **3.** Login to Nagios XI console with your credentials.

The Nagios XI home page is displayed.

- 4. Click the Admin tab.
- In the left pane, under **System Extensions**, click **Manage Config Wizards**.

The Manage Configuration Wizards page is displayed.

In the Upload a Wizard menu, click Browse.

The **File Upload** window is displayed.

- Navigate to the location where you have extracted the contents of the Dell\_OpenManage\_Plugin\_v1\_Nagios\_XI\_A00.tar.gz file, select the Dell\_OM\_NagiosXI\_monitoring\_wizard.zip file and click Open.
- Click the **Upload & Install** button.

The Dell OpenManage Plug-in for Nagios XI is successfully installed in your system and is displayed under the Wizard Information menu along with its copyright and version information as depicted in the image below.

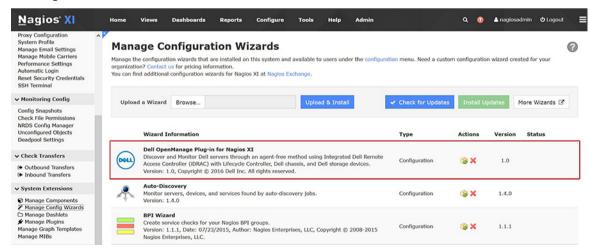

## Post installation requirements

This section lists the optional steps that you need to perform based on your monitoring requirements. Once you have successfully installed the Dell OpenManage Plug-in, you must perform the steps listed in the sections below based on your monitoring requirement.

- Configuring alerts or events if you want to monitor traps.
- Configuring Dell Knowledge Base (KB) articles to be able to view more information about the alerts or events (traps) received.

If you have installed Nagios XI in a non default location, then perform the steps listed in the section Configuring Nagios XI installed (non default) path.

### Configuring alerts or events (traps)

Monitoring SNMP traps is an optional prerequisite. To configure SNMPTT to receive SNMP alerts, perform the following steps:

Navigate to cd <NagiosXI installed path>/html/includes/configwizards/
 Dell\_OM\_NagiosXI\_monitoring\_wizard/script and run the following command:

```
./postinstall.sh trap
```

The default location for Nagios XI is /usr/local/nagiosxi.

- 2. Provide the path where the snmptt.ini file is installed and then press ENTER.

  Alternatively, you can press Enter to continue with the default file path, /etc/snmp/snmptt.ini.
- **3.** Provide the path where trap configuration files are installed and then press **ENTER** to continue. Alternatively, you can press **Enter** to continue with the default file path, 'usr/local/nagios/libexec'.
- **4.** Restart the SNMPTT services by running the following command:

```
service snmptt restart
```

You will now be able to receive alerts or events (traps).

### Configuring Dell Knowledge Base (KB) articles

Dell KB articles are associated with alerts or events generated by the discovered Dell devices. To be able to view KB articles in the Nagios XI console, you must configure it.

Navigate to cd <Nagios XI installed path>/html/includes/configwizards/
Dell\_OM\_NagiosXI\_monitoring\_wizard/script and run the following command:

```
./postinstall.sh dellkb
```

The default location for Nagios XI is /usr/local/nagiosxi.

The Dell KB articles are now configured. You will now be able to view the KB articles.

## Configuring Nagios XI installed (non default) path

By default, Nagios is installed in the following path:

#### /usr/local/nagios/

If you have installed Nagios XI in a non default path, then, perform the following steps to integrate this path:

- 1. Navigate to cd <Nagios XI installed path>/html/includes/configwizards/ Dell\_OM\_NagiosXI\_monitoring\_wizard/script and run the following command:
  - ./postinstall.sh nagiosinstallpath
- 2. Provide the path where the submit check result.sh script file is installed and then press ENTER.
- **3.** Restart the SNMPTT services by running the following command: service snmptt restart

The Nagios XI installed path is now configured.

## Uninstalling the Dell OpenManage Plug-in

- **1.** Login to Nagios XI console with your credentials. The Nagios XI home page is displayed.
- 2. Click the Admin tab.
- **3.** In the left pane, under **System Extensions**, click **Manage Config Wizards**. The **Manage Configuration Wizards** page is displayed.
- 4. Locate the Dell Plug-in under **Wizard Information** and click the (Delete) button under **Actions**, to uninstall the Dell OpenManage Plug-in for Nagios XI wizard.

  The Dell OpenManage Plug-in is successfully uninstalled from your system.

## Accessing documents from Dell support site

You can access the required documents in one of the following ways:

- Using the following links:
  - For all Enterprise Systems Management documents <u>Dell.com/SoftwareSecurityManuals</u>
  - For OpenManage documents <u>Dell.com/OpenManageManuals</u>
  - For Remote Enterprise Systems Management documents <u>Dell.com/esmmanuals</u>
  - For iDRAC and Lifecycle Controller documents <u>Dell.com/idracmanuals</u>
  - For OpenManage Connections Enterprise Systems Management documents <u>Dell.com/</u> <u>OMConnectionsEnterpriseSystemsManagement</u>
  - For Serviceability Tools documents Dell.com/ServiceabilityTools
  - For OpenManage Connections Client Systems Management documents <u>Dell.com/</u> <u>DellClientCommandSuiteManuals</u>
- From the Dell Support site:
  - a. Go to Dell.com/Support/Home.
  - b. Under Select a product section, click Software & Security.
  - c. In the **Software & Security** group box, click the required link from the following:
    - Enterprise Systems Management
    - Remote Enterprise Systems Management
    - Serviceability Tools
    - Dell Client Command Suite
    - Connections Client Systems Management
  - d. To view a document, click the required product version.
- Using search engines:
  - Type the name and version of the document in the search box.

## **Related Documentation**

In addition to this guide, you can access the following guides available on the Dell Support website at **Dell.com/support/manuals**. On the Manuals page, click **Software & Security** and click the appropriate product link to access the documents:

- Integrated Dell Remote Access Controller 8 with Lifecycle Controller User's Guide
- Dell Integrated Remote Access Controller 7 User's Guide
- Dell Chassis Management Controller for Dell PowerEdge M1000e User's Guide
- Dell Chassis Management Controller for Dell PowerEdge VRTX User's Guide
- Dell Chassis Management Controller for Dell PowerEdge FX2/FX2s User's Guide
- Dell Compellent Storage Arrays User's Guide
- Dell EqualLogic PS-Series Storage Arrays User's Guide
- Dell PowerVault MD Storage Arrays User's Guide

Also see www.nagios.org/documentation for any Nagios XI related documentation.